## **NCWorks Data Dashboard Welcome to the**

## A Guide to Access the

<https://sso.online.tableau.com/public/idp/SSO> in the address bar at the top of your web to access

## **Business Customer & Job Seeker NCWOrks** Business Customary Results

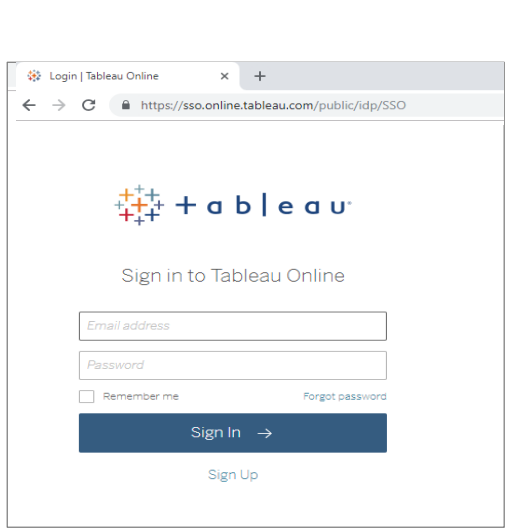

**Enter** the username and case sensitive password 2.

**1.** Enter

the login page

**Select** the data dashboard you would like to review. 3.

> BCSS Dashboard - Business Customer Satisfaction Survey

ICESS Dashboard - Job Seeker Satisfaction Survey

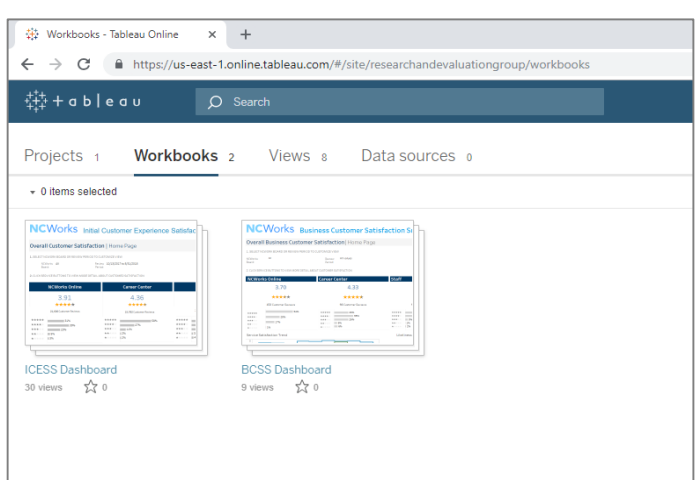

All of NCWorks Data Dashboard Guidance Documents and Trainings may be found on our website at [http://www.evaluation-group.com/NCWorks/.](http://www.evaluation-group.com/NCWorks/) For additional information or questions, please contact [info@evaluation-group.com](mailto:info@evaluation-group.com) and enter "NCWorks" in the subject line.

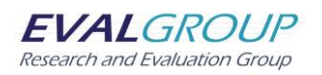